# HOTSCHEDULES RELEASE 4.0.51.2

Released 07.21.2016

## Table of Contents

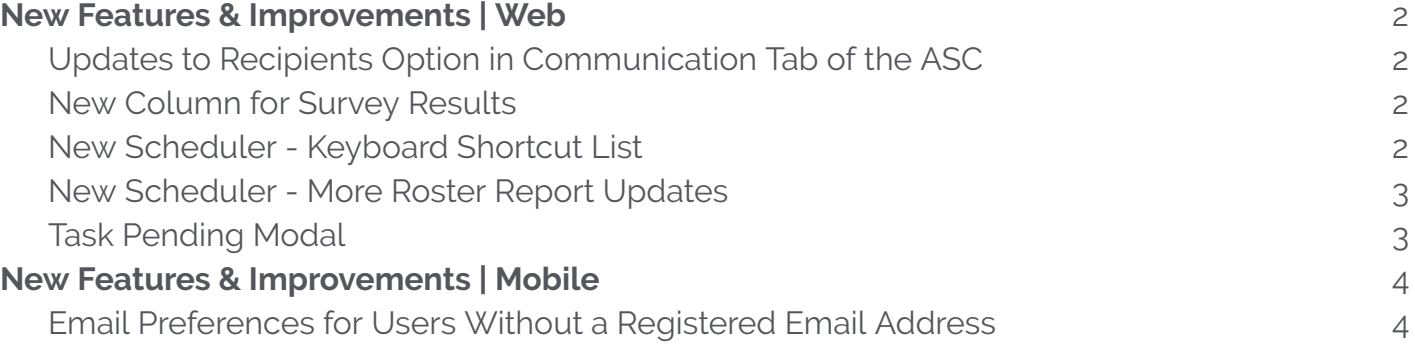

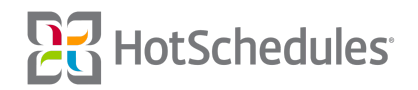

# <span id="page-1-0"></span>New Features & Improvements | Web

## <span id="page-1-1"></span>Updates to Recipients Option in Communication Tab of the ASC

Visual and behavioral improvements have been made to the Communications tab of the Above Store Console, and how the Recipients panes are displayed when users are configuring what Recipient groups to send Preloads, Surveys, etc.

#### <span id="page-1-2"></span>New Column for Survey Results

By expanding a Survey's dropdown in the Results screen of the Above Store Console, users are able to see a breakdown of results by percentage **(1)**. A new column has also been added to show what the top response was **(2)**. If the results are evenly split, the word Balanced will appear in the column.

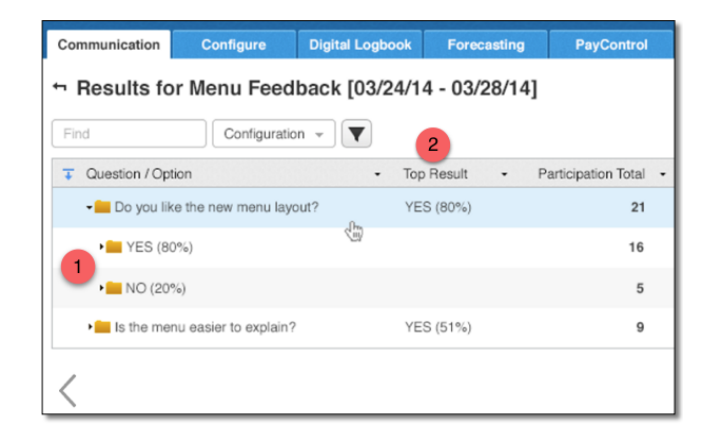

## <span id="page-1-3"></span>New Scheduler - Keyboard Shortcut List

By tapping an external keyboard's key with the question mark and the forward slash while in the New Scheduler, users are able to access the Quick Tips modal. Users are also able to click the **Print** button to print the contents of the modal for future reference.

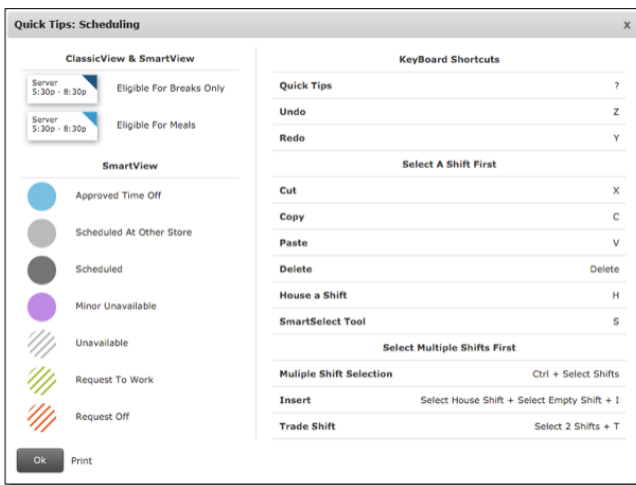

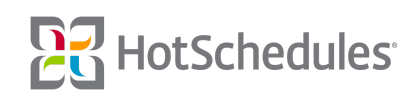

#### <span id="page-2-0"></span>New Scheduler - More Roster Report Updates

Several updates have been made to make the New Scheduler's Roster Report more user-friendly.

- ⚬ The report will mirror the lters applied to the Scheduling tab, so if only one schedule is selected to display on the main Scheduling screen, that will be the only schedule to appear in the Roster Report by default. Users are still able to adjust the filters within the Roster Report.
- ⚬ When a Location is not assigned to a shift, the report will no longer display "Unassigned" in the Job & Location column.
- o The text fields will no longer appear for shifts in the past.
- o The text fields will no longer remain populated with information when shifts are housed, reassigned, or modified.
- ⚬ A **Print** button has been added.

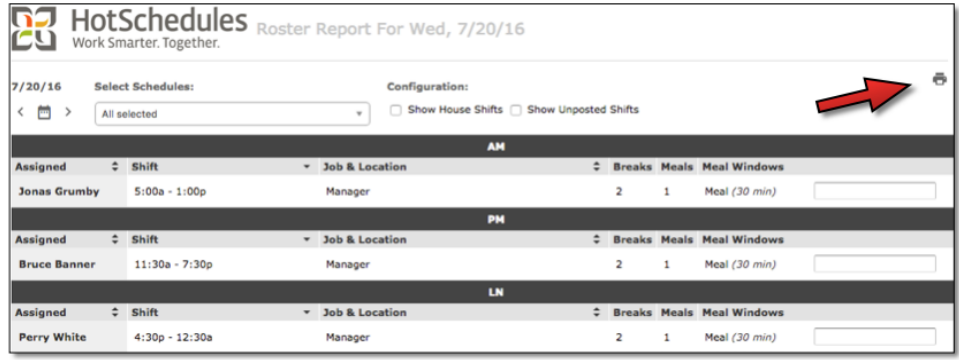

#### <span id="page-2-1"></span>Task Pending Modal

By navigating to the Preferences sub-tab of the Settings tab, users have always been able to choose what tab they land on each time they log in. Prior to this Release, the Pending Tasks modal appeared any time users navigated to one of those options with the exception of the Staff tab, but now the modal will appear there too. In addition to adding the Staff tab as a recipient of the modal, the modal will no longer appear each and every time users navigate to one of those options. If there are tasks that need attention, the modal will be displayed once users log in, and will not appear again until they log out, and log back in again.

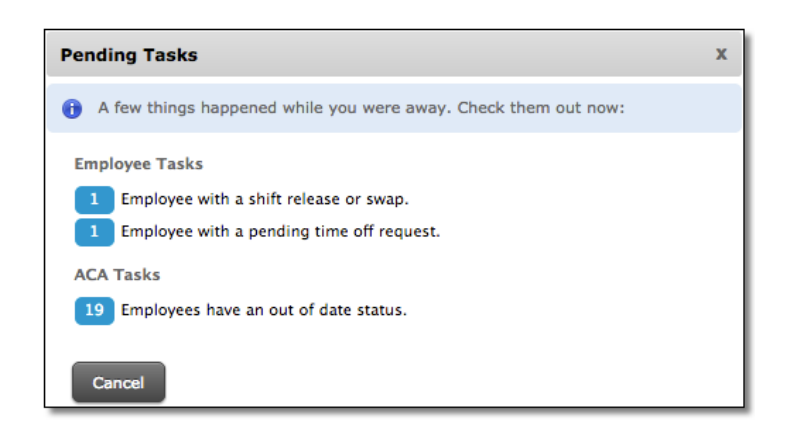

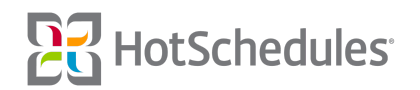

# <span id="page-3-0"></span>New Features & Improvements | Mobile

### <span id="page-3-1"></span>Email Preferences for Users Without a Registered Email Address

When Android users do not have an email address saved to their profile, the Email Preferences on their device will now be disabled until an address is saved and confirmed.

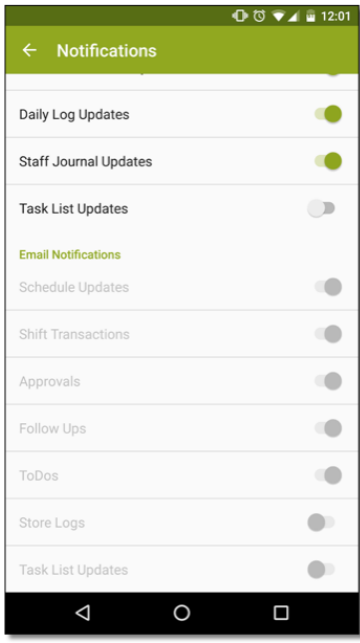

*Please note that this feature will be available for iOS in an upcoming Release.*

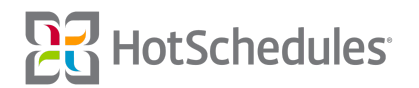